# **Available in Release 7.0.6.1**

The IntelliPlus module provides counts of emails sent and received, and Outlook calendar meetings, for all or selected user Outlook folders. These statistics are visible in both ContactLink and the web interface; a more detailed "Email Stats" menu selection is available ContactLink. Two optional features are Email Address Review and Email Text Parsing. With Email Review, users are notified the first time an email is received from, or sent to, an address; the user can approve or deny this address for future email counts (i.e. to keep personal email out of the count). With Text Parsing, the texts and text signature blocks of logged (approved) emails are scanned for possible new contacts by looking at job titles and company names.

## **Descriptions and screenshots, web interface**

### *Communications*

This feature is available in the web interface and in ContactLink. IntelliPlus provides the additional data types Email Sent, Email Received, and Meetings (if Calendar folders are monitored). Optional contact selection choices are Job Title, Contact or Company Category, Company City or State, and Company Name; these can be used in combinations.

Drilldown is available from each color bar in the graph, for that month only, and from each color section in the pie graph, for all selected time periods. The example on page 2 is for one month only. (The sample data is not realistic.)

Hovering the pointer over a color bar, or pie section, shows a "tip" with the total. Clicking a bar or section opens the drilldown window of totals by contact, which provides contact detail drilldown as well. Example drilldown screens are on page 3.

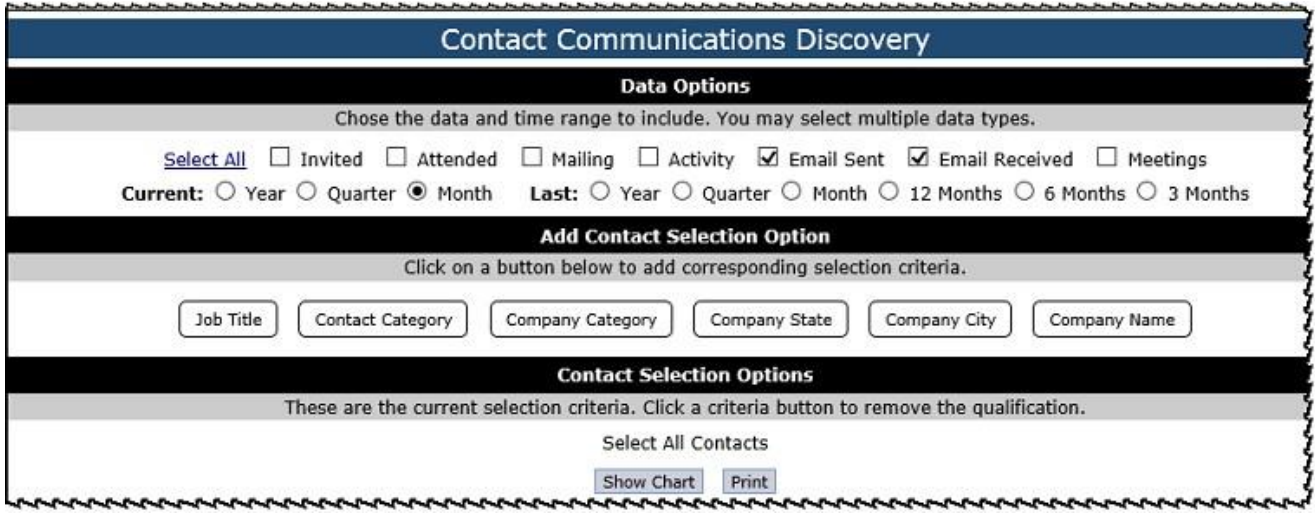

Show Chart display on page 2:

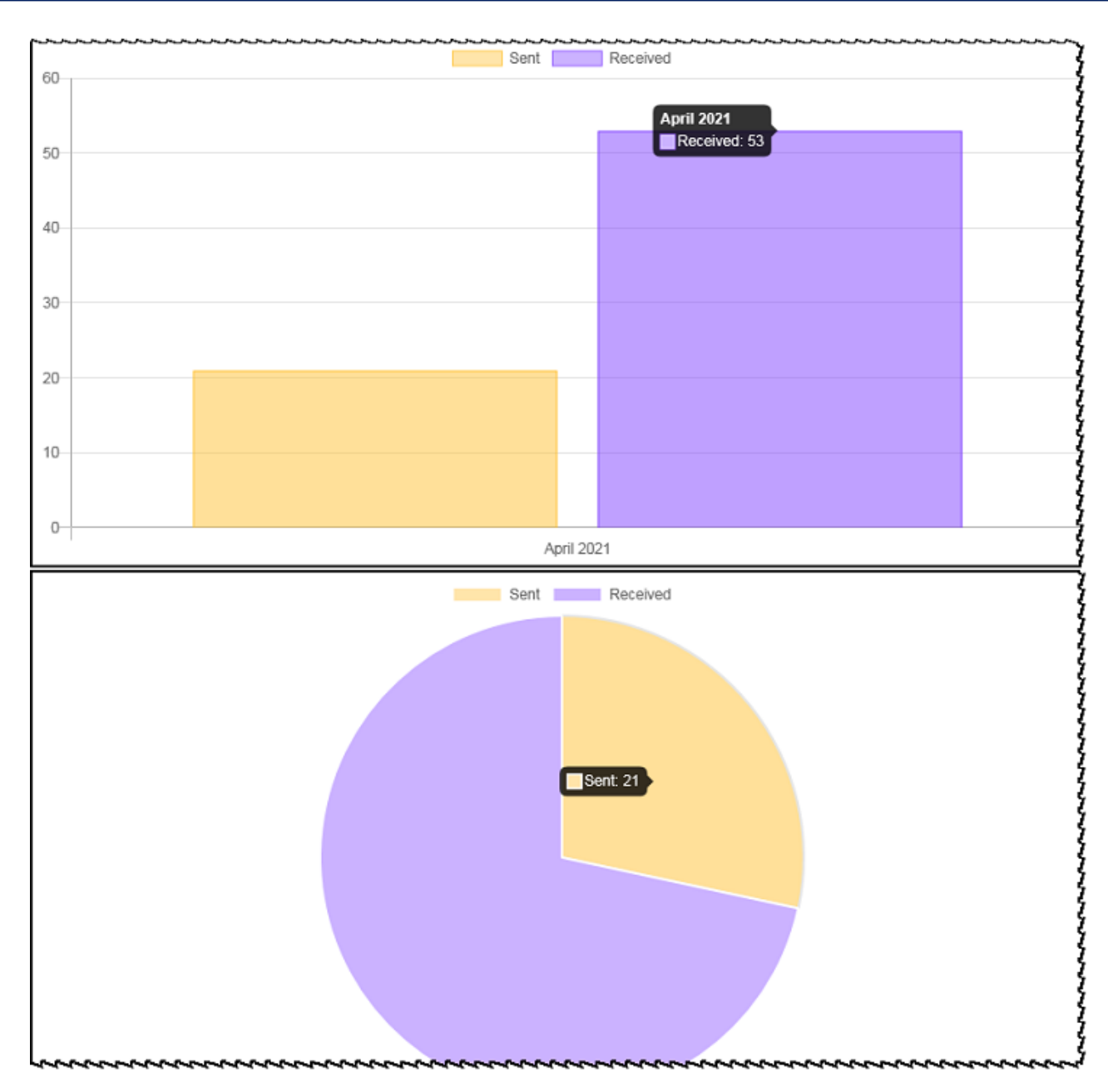

Drilldown window on page 3:

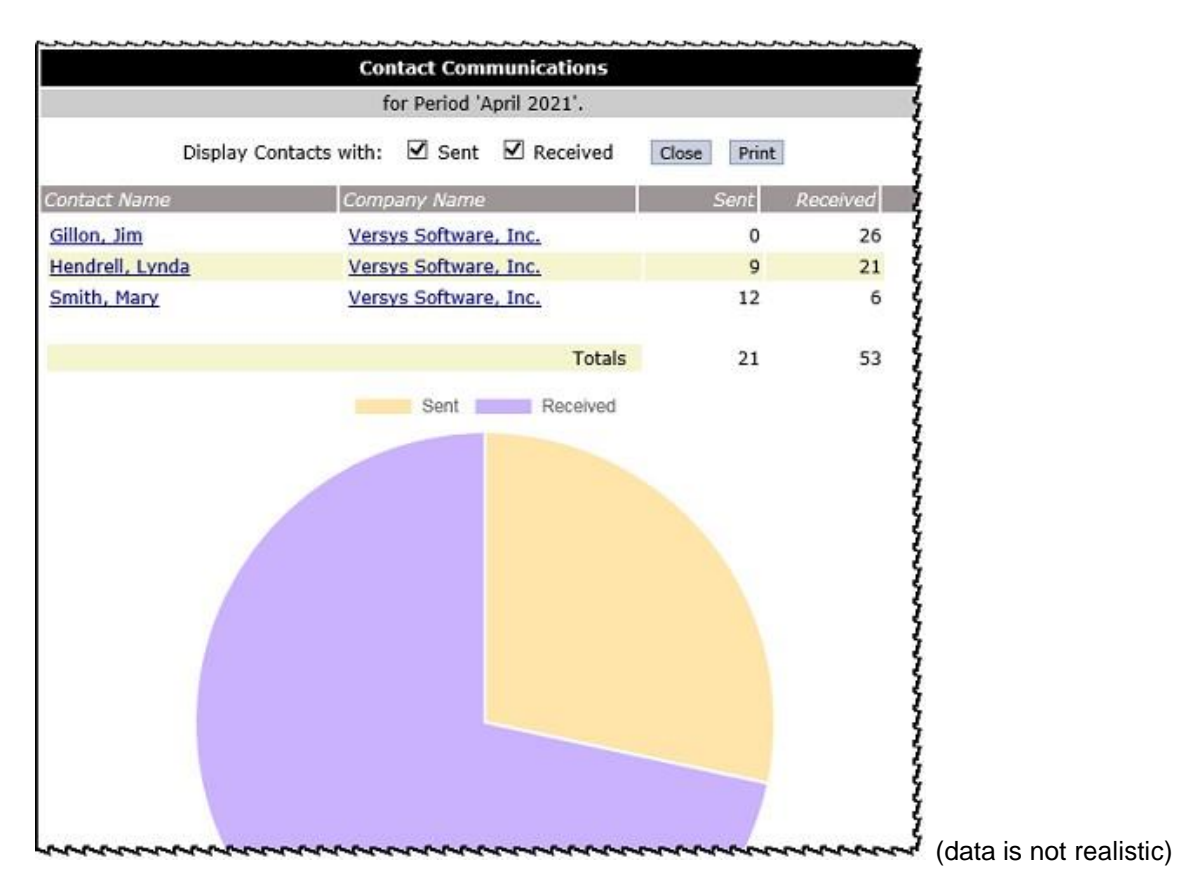

### *Contact Import and Review for Email Text Parsing records*

If Email Text Parsing is used: The program reads the texts and text signature blocks of (approved) emails received by participating users, and creates potential new contact records in the imports table. These records are imported automatically, if used, or are available for manual import. After import, they go to review like any other imported contact records; the data steward can accept them like any other new contacts, or do the research if there are potential matches in the database.

IntelliPad includes Job Title and Company Name "Suffix" tables to help the program identify potential contacts; each firm can add to these tables as desired. (A company name must have a suffix in the table in order to be recognized by the program as such; only job titles in the Suffix table can be recognized.) Sample partial Company Name Suffix table:

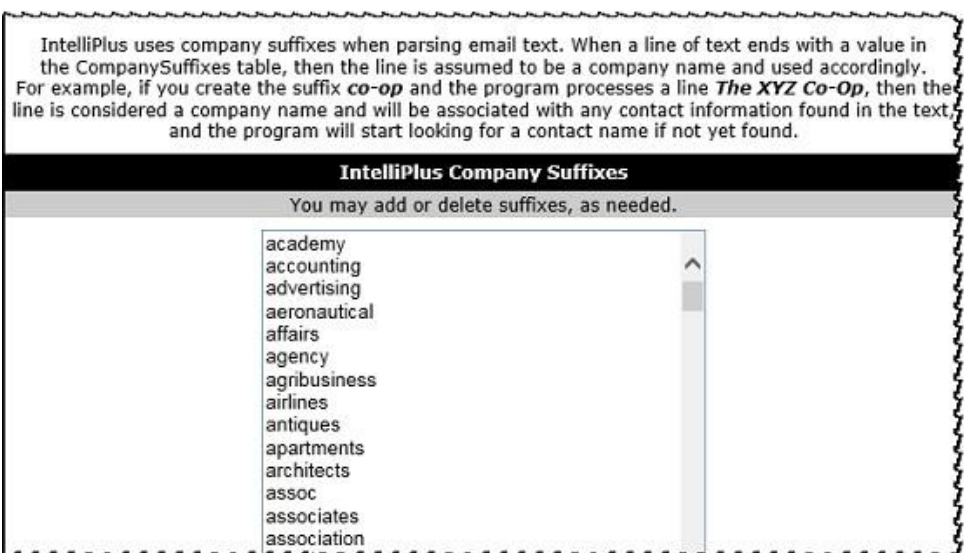

# **Descriptions and screenshots, Outlook and ContactLink**

### *Email Address Review*

This is an optional feature. When an email is received from, or sent to, a new address: IntelliPad sends an email to the user asking to Approve or Deny this address. If Approved, this and future emails will be included in the user's count of emails sent and received. If Denied, this and all future emails will not be included (i.e. personal emails). A time limit can be set, so that if the user does not Approve or Deny within 3 days (for example), the email address will be Approved automatically. Users can be allowed to change the Approved or Denied status of email addresses in ContactLink (see page 6). Sample email from IntelliPad:

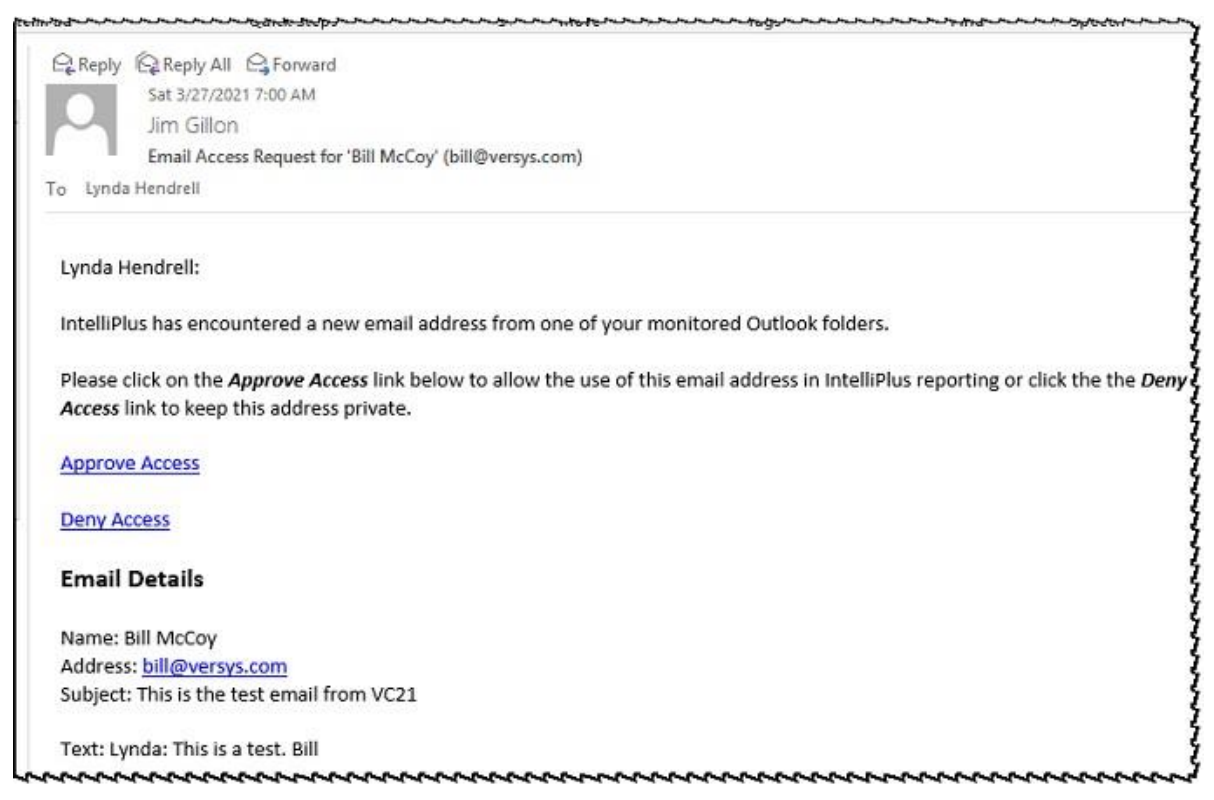

NOTE: Email addresses of users' linked contacts can be automatically approved—initially and on an on-going basis—by means of a scheduled task.

### *ContactLink Communications*

IntelliPlus provides the additional data types Email Sent, Email Received, and Meetings (if Outlook Calendars are synchronized). Optional contact selection choices are: Job Title, Contact or Company Category, Company City or State, and Company Name; these can be used in combinations. Drilldown is available from each color bar in the graph, for that month only, and from each color section in the pie graph, for all selected time periods. Further drilldown to contact detail is available from the first drilldown window.

Please refer to pages 1 – 3 above for sample screens.

### *ContactLink Email Stats*

IntelliPlus adds the Email Stats menu selection, which displays a grid of color-coded email numbers Sent and Received, and Meetings (if Calendars are monitored), by time period, for all the user's linked contacts and companies. The default numbers for each strength category are set in the web interface. NOTE: Sample is not realistic.

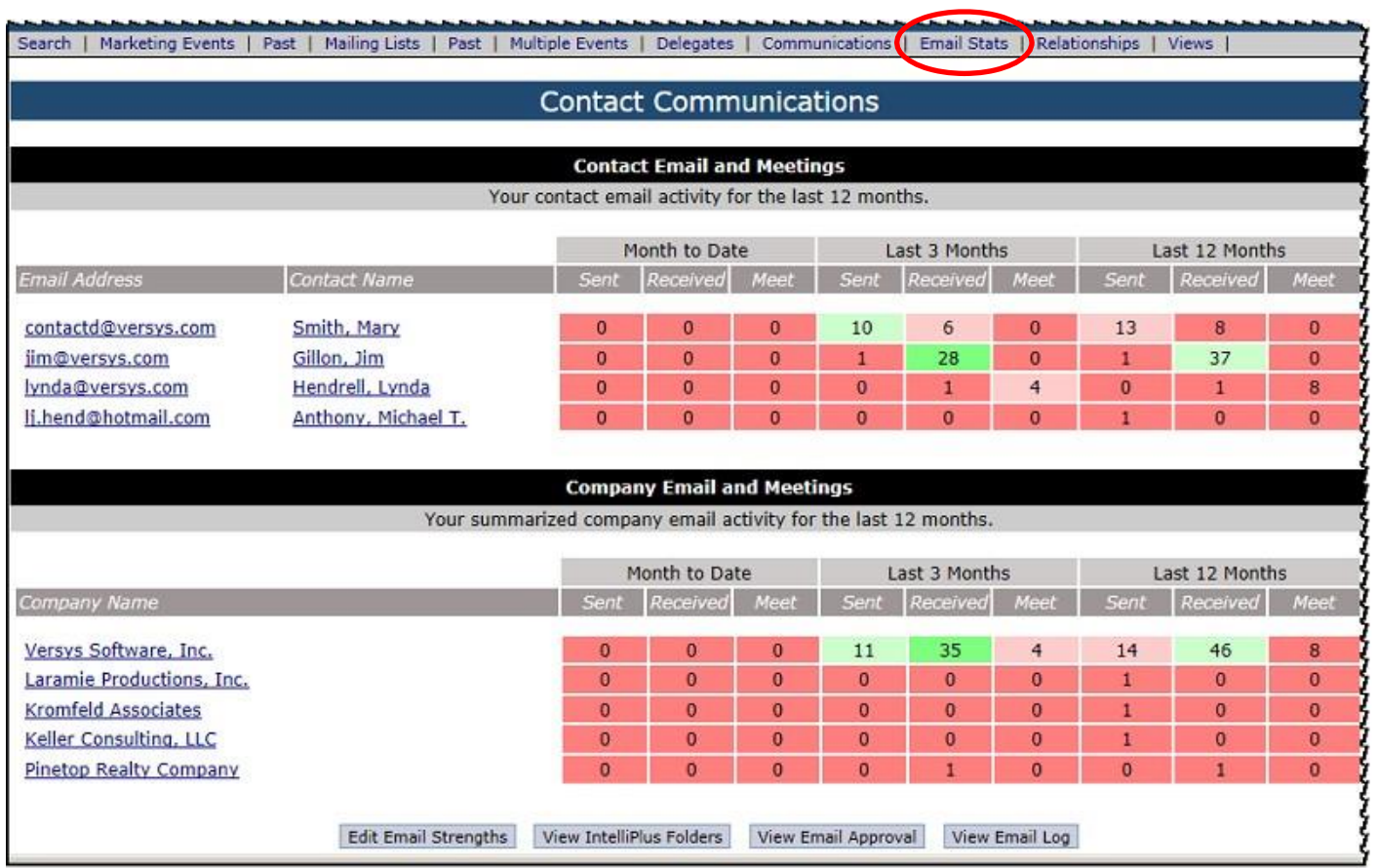

Click the email address to open Communications Discovery for that contact; click the contact or company name to open the detail window.

**Edit Email Strengths** enables each user to change the number of emails in each category, e.g. weak, medium, strong.

**View IntelliPlus Folders** opens a window showing which Outlook folders are being monitored; an optional feature is allowing users to add or remove folders. First sample on page 6.

The optional **View Email Log** opens the list of emails received with selection by Period and filter by Email Address, Correspondent (name), and Keyword (in email subject and/or text). Users can open the full text of all, or any individual, email. Second sample on page 6.

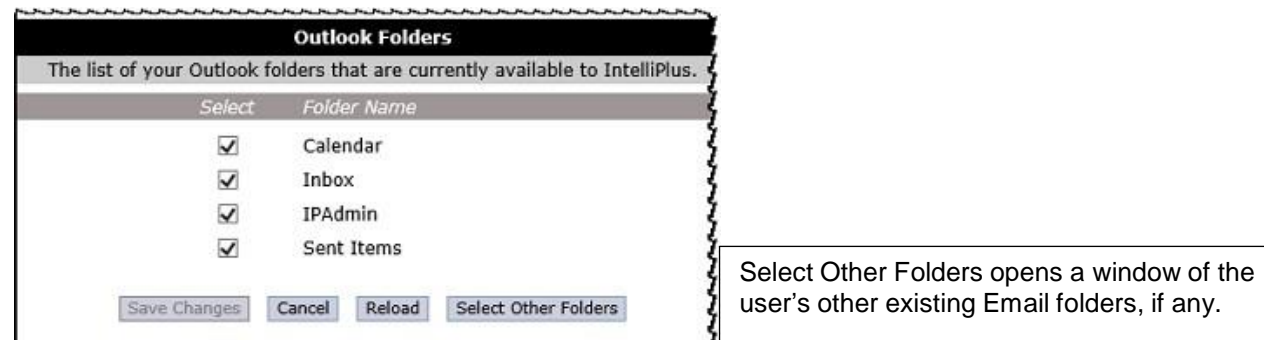

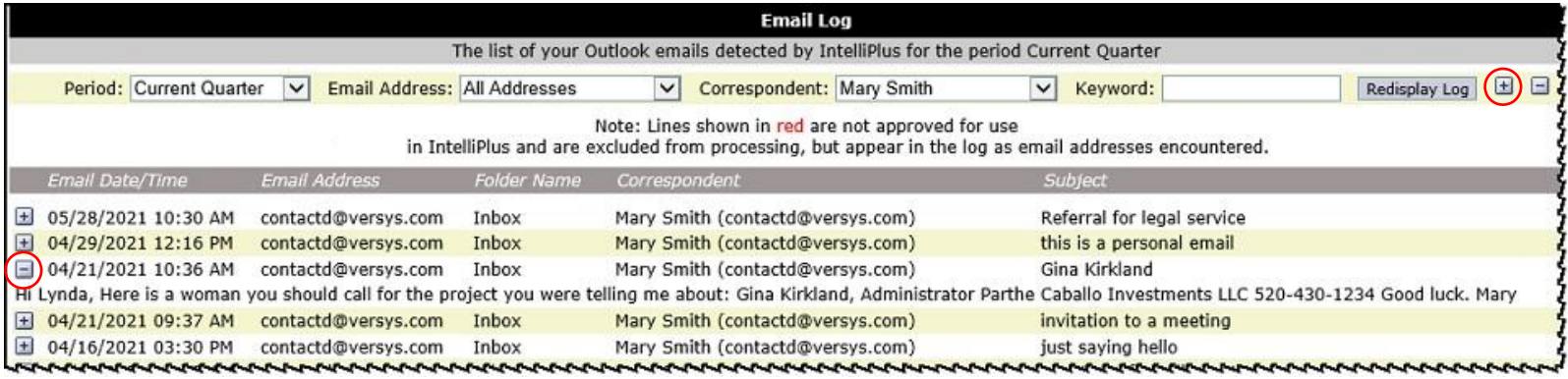

Sample data is not realistic, containing just emails to/from staff members; actual logs will contain emails to/ from the user's linked contacts and all other addresses (both approved and denied). The [+] button at top right opens the text for all emails in the list; the [+] button at left margin opens it for that email, as shown.

If the Email Address Review feature has been activated, there is a **View Email Approval** button to open a window where the user can see which email addresses are Pending, Approved, Denied; change of status is available.

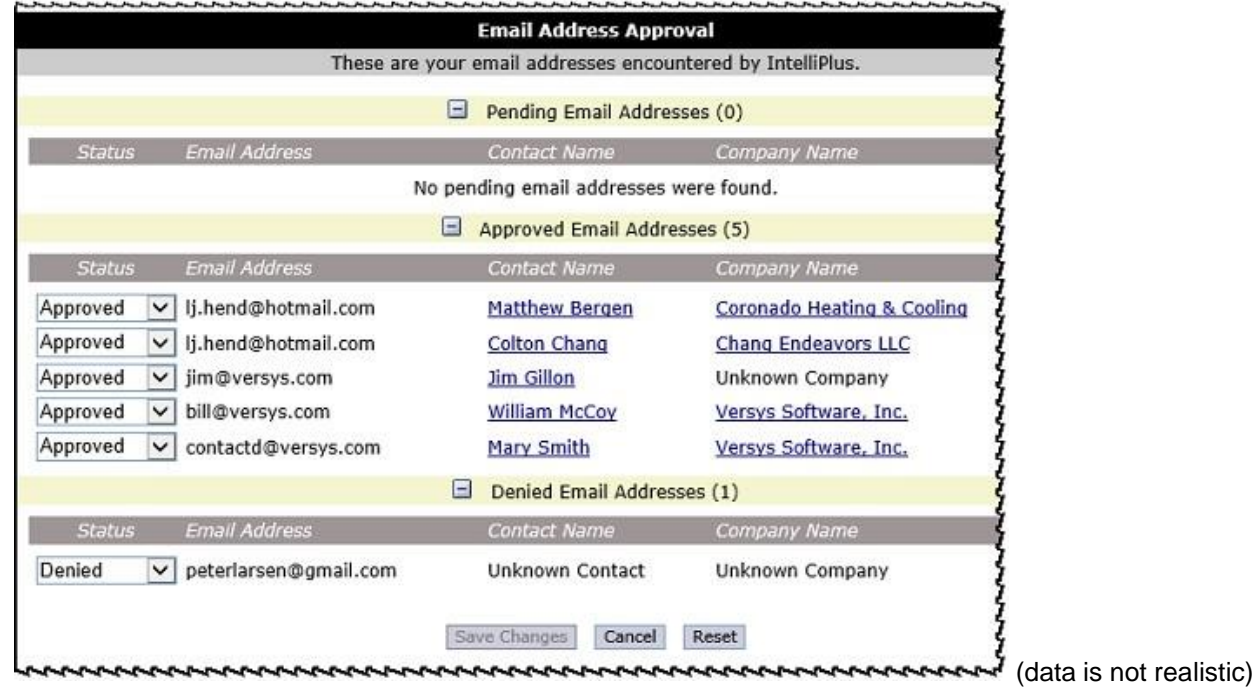